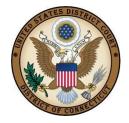

## **UNITED STATES DISTRICT COURT**

DISTRICT OF CONNECTICUT

141 Church Street New Haven, CT 06510 (203) 773-2140 450 Main Street Hartford, CT 06103 (860) 240-3200 915 Lafayette Blvd Bridgeport, CT 06604 (203) 579-5861

#### NOTICE TO COUNSEL AND PRO SE PARTIES

The attached case has been assigned to District Judge Victor A. Bolden who sits in Bridgeport. Counsel and Pro Se Parties should file all future pleadings or documents in this matter with the Clerk's Office in Bridgeport. Any attempt to file pleadings or other documents related to this action in any of the other seats of Court will result in those pleadings or documents being refused at the Court or being returned to you. See D. Conn. L. Civ. R. 3(a).

Counsel and Pro Se Parties are required to become familiar with and abide by the Federal Rules of Civil Procedure, the Local Rules of Civil Procedure for the District of Connecticut and Standing Orders regarding scheduling in civil cases and the filing of trial memoranda.

Counsel and Pro Se Parties are hereby notified that failure to file and serve a memorandum in opposition to a motion, within 21 days after the motion is filed, may be deemed sufficient cause to grant the motion. Failure to file and serve a memorandum in opposition to a motion to dismiss within 21 days after the motion is filed may be deemed sufficient cause to grant the motion, except where the pleadings provide sufficient grounds to deny the motion. See D. Conn. L. Civ. R. 7(a)1.

Counsel and Pro Se Parties are further notified that they are required to comply with requirements relating to Motions for Summary Judgment as set forth in Fed. R. Civ. P. 56 and D. Conn. L. Civ. R. 56. A party may move for Summary Judgment when that party believes there is no genuine issue of material fact requiring trial and the party is entitled to judgment as a matter of law. The motion may be directed toward all or part of a claim or defense and it may be made on the basis of the pleadings or other portions of the record in the case or it may be supported by affidavits and other materials outside the pleadings.

When a party seeking Summary Judgment (the "moving party") files a supporting affidavit, the party opposing Summary Judgment must file an affidavit, or other documentary evidence, contradicting the moving party's submissions to demonstrate that there are factual issues requiring a trial. Facts asserted in the affidavit(s) of the moving party will be taken as true if not controverted by counter-affidavits or other documentary evidence.

Local Civil Rule 56(a) requires the party seeking Summary Judgment to file a document entitled "Local Rule 56(a)1 Statement," Which sets forth in separately numbered paragraphs a concise statement of each material fact as to which the moving party contends there is no genuine issue to be tried. The material facts set forth in this statement shall be deemed admitted unless controverted by the "Local Rule 56(a)2

Statement" required to be served by the opposing party. The paragraphs in the 56(a)2 statement shall correspond to the paragraphs in the 56(a)1 statement and shall state whether the facts asserted by the moving party are admitted or denied. The Local Rule 56(a)2 statement must also include in a separate section a list of each issue of material fact as to which it is contended there is a genuine issue to be tried.

Counsel and Pro Se Parties are alerted to the requirements of Fed. R. Civ. P. 26(f) and Local Civil Rule 26, which require that the parties conduct a case management planning conference and prepare and file a report of the conference on Form 26(f) which appears in the Appendix to the Local Rules.

Counsel and Pro Se Parties are further advised that they may request a referral of their case to a United States Magistrate Judge for disposition. See 28 U.S.C. 636 and Rule 77.2 of the Local Rules for United States Magistrate Judges.

Robin D. Tabora, Clerk

(Revised 8/7/13)

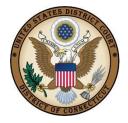

UNITED STATES DISTRICT COURT DISTRICT OF CONNECTICUT

# ORDER RE: DISCLOSURE STATEMENT

Any nongovernmental corporate party to an action in this court shall file a statement identifying all its parent corporations and listing any publicly held company that owns 10% or more of the party's stock. A party shall file the statement with its initial pleading filed in the court and shall supplement the statement within a reasonable time of any change in the information. Counsel shall append a certificate of service to the statement in compliance with local rule 5(c).

Counsel for plaintiff or removing defendant shall be responsible for serving a copy of this order upon all parties to the action.

> By Order of the Court Robin D. Tabora, Clerk

> > Revised 8/7/13

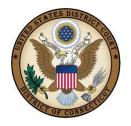

# UNITED STATES DISTRICT COURT

DISTRICT OF CONNECTICUT

### TIPS FOR SUCCESSFUL CM/ECF EFILING

- You cannot efile on a case using your PACER login and password. To efile on a case, you must have (1) a PACER login and password and (2) an ECF login and password (you need both). To obtain an ECF login/password a Connecticut bar number is needed and the registration form (available on our website) must be completed and emailed to the address on the form: <u>attorney registration form@ctd.uscourts.gov</u>. After the completed form is received, an email will be sent to you with your ECF login/password.
- Do not efile on a case that has <u>not</u> been designated as an efiled case. If there is no EFILE flag, DO NOT EFILE ON THE CASE!
- Do not attempt to re-docket something that you think may have been done incorrectly. Call the Clerk's Office for assistance before attempting to make any corrections!
- When efiling a Memorandum in Support/Opposition/Reply/Affidavit/Exhibit relating to a Motion, you must link the memo/reply/affidavit/exhibit to the underlying motion.
- Make sure the PDF document does not exceed 10,000 KB, is readable, the correct one to be filed and is right-side up if scanned.
- Do not use the apostrophe or tilde in the text of the entry.
- When efiling documents in a multi-defendant criminal case, be sure to check ONLY the box for the defendant(s) that <u>relate to the document you are efiling</u>, and not the entire case.
- Include your electronic signature (/s/ followed by your name) on the signature line for both the document and the certification of service.
- IMPORTANT INFORMATION RE PRIVACY ACT: All filings with the court including attachments - must comply with Fed. R. Civ. P. 5.2 or Fed. R. Crim. P. 49.1: Social Security or taxpayer-identification numbers; dates of birth; names of minor children; financial account numbers; and home addresses in criminal cases, may not appear, except as allowed by the applicable rule.

#### <u>Affidavits</u>

Affidavits may be efiled with the signature page scanned or with a /s/ on the signature line. If the affidavit is related to a motion, it must be linked to the motion.

#### Amended Complaints

If a new party is being added, please select the "Add/Create New Party" on the appropriate filers screen. New plaintiff(s) should be added on the filers screen with the heading "Select the Filer," new defendant(s) should be added on the filers screen with the heading, "Please select the party that this filing is **against**." Enter the name of the business or last name of the individual and click "search" to see if the name of the party is already in our system. If not, continue to create the new party following the Instructions for Searching and Adding Parties located on the District Court's website. See also <u>www.ctd.uscourts.gov</u>. Make sure that you select the role of the party. Do not put any information in the other fields except for "Party Text" when necessary. The "Party Text" field is used as a descriptive text as explained in the Instructions. Update the Jury Demand when prompted.

#### **Appearances**

You may not efile an appearance on behalf of another attorney. The attorney filing the appearance must be the attorney that is logged into CMECF. You must click on the following box to create an association between you and the party(ies) that you are representing:

The following attorney/party associations do not exist for this case. Please check which associations should be created for this case:

 $[\sqrt{}]$  Party Name (pty:pla) represented by Your name (aty)  $[\sqrt{}]$  Lead  $[\sqrt{}]$  Notice

#### Attachments

You must name your attachment by either selecting something from the "Type" drop down menu or by entering something in the "Description" field. Whatever you select or enter from both of these options will appear in the docket text.

#### Discovery

The Court does not accept Discovery pursuant to Local Rule 5(f).

#### <u>Filers</u>

If there is more than one party as a filer, hold the CTRL key while selecting the applicable parties.

#### <u>Motions</u>

Do not use this event if you are not asking for some relief from the court. If there is more than one relief in your motion, select the applicable reliefs by clicking on them in the box to the left. The reliefs you have selected will appear in the box to the right.

If you are efiling a motion asking permission to file something or to amend something

already filed, you must attach the proposed document as an exhibit to your motion. <u>Do</u> not efile the proposed document until your motion has been granted - then efile the document you asked for permission to file.

Do not combine motions with responses to other documents. Motions and responses should be filed as separate documents.

#### Notice (other)

If you find you are frequently using this event, call the Clerk's Office for assistance in locating the correct event for your submission.

#### Notice of Manual Filing

The Notice of Manual Filing should be efiled using the event for the item you are filing in paper. Do not use the "Notice (Other)" event. For example, if you are filing exhibits manually, use the "Exhibit" event and attach the pdf of the Notice of Manual Filing. Mail the exhibits along with copies of the Notice of Electronic Filing and the Notice of Manual filing to the Clerk's Office.

#### **Returns of Service**

Returns on executed summonses should be efiled using either the "Summons Executed" or "Summons Returned Executed as to USA". There is a separate event for "Waiver of Return of Service." See the <u>Attorney Instructions for eFiling Civil Returns of Service</u> on our website.

#### Sealed Documents

Attorneys may EFILE sealed documents in Criminal Cases. See the <u>Cheat Sheet</u> on the Court's website for helpful information.

<u>DO NOT EFILE documents in Civil Cases that are filed under seal.</u> You are required to submit the document in paper along with a PDF version on disk.

Revised 8/7/13